## Windowmaker 2022 R1.2 Release Document

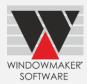

# Contents

| Upgrading from older versions |    |
|-------------------------------|----|
| Windowmaker 2022 R1.2         |    |
| General Enhancements          |    |
| SQL Server                    | .3 |
| Operating Systems<br>Reports  |    |
| Reports                       |    |
| Cost Matrix                   |    |
| Pane Types                    |    |
| Parts - Capacity              |    |
| Database Schema Changes       |    |
| Enhancements to Options       |    |
| Link to Working Centres       |    |
| Issues Fixed                  |    |
| Windowmaker 2022 R1.2 SP1     |    |
| Windowmaker 2022 R1.2         | 5  |

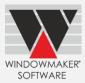

## Upgrading from older versions

When upgrading, please also refer to the following documents for changes since your current version:

| If your current version is | What's New                                                     | Release Notes                          |
|----------------------------|----------------------------------------------------------------|----------------------------------------|
| Windowmaker 2022 (v10.x)   | https://windowmaker.com/en/pdf/windowmaker-2022-r10.x-release- |                                        |
|                            | document.pdf                                                   |                                        |
| Windowmaker 2021 (v9.x)    | https://windowmaker.com/en/pdf/windowmaker-2021-r9.x-release-  |                                        |
|                            | document.pdf                                                   |                                        |
| Windowmaker 2020 (v8.x)    | https://windowmaker.com/en/pdf/windowmaker-2020-r8.x-release-  |                                        |
|                            | document.pdf                                                   |                                        |
| Windowmaker 2018 (v7.x)    | www.windowmaker.com/EN/PDF/Wi                                  | www.windowmaker.com/EN/PDF/Wi          |
|                            | <u>ndowmaker%202018%20(v7.x)%20Wh</u>                          | ndowmaker%202018%20(v7.x)%20Rel        |
|                            | at's%20New.pdf                                                 | ease%20Notes.pdf                       |
| Windowmaker 2012 (v6.x)    | www.windowmaker.com/EN/PDF/Wi                                  | www.windowmaker.com/EN/PDF/Wi          |
|                            | <u>ndowmaker%202012%20(v6.x)%20Wh</u>                          | <u>ndowmaker%202012%20(v6.x)%20Rel</u> |
|                            | <u>at's%20New.pdf</u>                                          | ease%20Notes.pdf                       |

You may also refer:

| Windowmaker  | Technical | https://windowmaker.com/en/pdf/windowmaker-technical- |
|--------------|-----------|-------------------------------------------------------|
| Requirements |           | <u>requirements.pdf</u>                               |

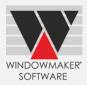

## Windowmaker 2022 R1.2

## **General Enhancements**

## SQL Server

Windowmaker no longer supports SQL Server versions 2008, 2008 R2, 2012 & 2014.

Please refer to 'How to upgrade SQL Server to the latest version' in the Windowmaker Help file.

Refer to the <u>Technical Requirements</u> for details.

## **Operating Systems**

Windowmaker no longer supports operating systems Windows 8.1, Windows Server versions 2008 R2, 2012 & 2012 R2.

Refer to the <u>Technical Requirements</u> for details.

## Reports

The program now allows Salespersons to generate Quote/Order reports, after the 'Severe Warnings' are resolved by an authorised person. This helps them not to depend on authorised persons to generate reports. Earlier, if the user did not have 'Override Severe Warnings' rights, the reports were not available even after the warnings were resolved.

It is now possible to define the Output Folder for reports which 'Export' to a specified format. This will override the folder name specified in the Crystal Report formula 'rffWMOutputDirectory', if any. This gives flexibility to change the output folder name from Windowmaker. Earlier, this required respective Crystal Reports to be modified every time the folder name needed to be changed.

Windowmaker Standard Reports listed below have been updated, so that you can specify the output folder in General Settings.

- 1) Requirements Summary (Export to Excel)
- 2) Link to Windowmaker Measure
- 3) Sales Analysis (Export to Excel)

| Report: Sales Quote: Q00127                | ×                | General Settings X             |
|--------------------------------------------|------------------|--------------------------------|
| Report WM_Requirements Summary(Export to v | General Settings | Save a copy in History         |
| Printer: Microsoft Print to PDF            | Change Printer   | Update Status to 7: Glass ord. |
|                                            |                  | Export Filename                |
|                                            |                  | Output Folder:                 |
| Print Preview (PDF) Export Export          | Email Cancel     | OK Cancel Save as Default      |

## Cost Matrix

Windowmaker now creates the default Cost Matrix indexed on the last Option (excluding Bar Length option) associated with the stock number. This improves the efficiency of data set-up. Earlier the program used to index on width and height by default.

## Windowmaker 2022 R1.2 Release Document

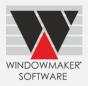

## **Pane Types**

Pane Type details are now stored in the WMProduct table of the Windowmaker database. This helps improve the overall flexibility and efficiency of the program as well as that of the data maintenance process.

### **Before Upgrade**

| Pa | ne Types |                              | × |
|----|----------|------------------------------|---|
|    | 1        |                              |   |
|    | No.      | Description                  | ^ |
|    | 1        | SF                           |   |
|    | 2        | FIXED                        |   |
|    | 3        | PICT                         |   |
|    | 4        | FC                           |   |
|    | 5        | Top.~                        |   |
|    | 6        | Top.®                        |   |
|    | 7        | ^Rev                         |   |
|    | 8        | ^Rev.®                       |   |
|    | 9        | Left                         |   |
|    | 10       | Right                        |   |
|    | 11       | <rev< td=""><td></td></rev<> |   |
|    | 12       | >Rev.®                       |   |
|    | 14       | LT/T                         |   |
|    | 15       | RT/T                         |   |
|    | 16       | 1 Turn                       |   |

## After Upgrade

|                                                   | -                                     |                                            |                                            |                         |
|---------------------------------------------------|---------------------------------------|--------------------------------------------|--------------------------------------------|-------------------------|
| Fi                                                | le <u>E</u> dit <u>\</u>              | <u>/</u> iew <u>T</u> ools                 | <u>H</u> elp                               |                         |
| 'a 🔍 🚔 🖷 🐚 🗙 I 🖗 📬 😑 💽 层 I 🗗 🤣                    |                                       |                                            |                                            |                         |
|                                                   |                                       |                                            |                                            |                         |
|                                                   |                                       |                                            |                                            |                         |
| d                                                 | ne Types                              |                                            |                                            |                         |
| Drag a column header here to group by that column |                                       |                                            |                                            |                         |
| D                                                 | rag a colump b                        | eader here to grou                         | up by that column                          |                         |
| D                                                 | rag a column h                        | eader here to gro                          | up by that column                          |                         |
| D                                                 | rag a column h<br>ID                  | eader here to gro<br>Product No.           | up by that column Description              | Long Description        |
|                                                   | ID                                    | _                                          |                                            | Long Description        |
|                                                   | ID                                    | Product No.                                | Description                                |                         |
|                                                   | ID<br>ROC                             | Product No.                                | Description                                | RBC                     |
| D<br>₩                                            | ID<br>REC<br>530001                   | Product No.<br>a<br>c<br>SF<br>FIXED       | Description       n@c       Fixed          | ADC Fixed               |
|                                                   | ID<br>R C<br>530001<br>530002         | Product No.<br>a C:<br>SF<br>FIXED<br>PICT | Description  ©  Fixed  Fixed               | Rixed                   |
|                                                   | ID<br>R<br>530001<br>530002<br>530003 | Product No.                                | Description  ©  Fixed  Fixed  Fixed  Fixed | Fixed<br>Fixed<br>Fixed |

## Parts - Capacity

Windowmaker now stores up to 32,000 Parts in each Module except in the Installation Module.

## Database Schema Changes

The Windowmaker database schema has been enhanced to support multi-tenancy for fabricators i.e. storing data of multiple fabricators in a single database. This is for supporting Windowmaker Cloud solutions.

Changes specific to each table are as listed below:

| Table      | Column         | Change |
|------------|----------------|--------|
| All tables | TenantID       | Added  |
|            | OrganisationID | Added  |

Changes specific to each view are as listed below:

| View        | Column         | Change                                 |
|-------------|----------------|----------------------------------------|
| WMSalesLine | Gross          | Added. Denotes the Gross price of      |
|             |                | a Sales Line including Pricing Extras. |
| WMUserArea  | UserID         | Added                                  |
|             | OrganisationID | Added                                  |
|             | TenantID       | Added                                  |
|             | SUserID        | Added                                  |
|             | ArealD         | Added                                  |
|             | Description    | Modified from nvarchar(67) to          |
|             |                | nvarchar(35)                           |

## **Enhancements to Options**

### Link to Working Centres

Windowmaker now links to Ozgenc Makina Turbocut 400/500 Working Centres.

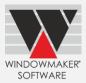

## **Issues Fixed**

## Windowmaker 2022 R1.2 SP1

#### Purchasing - Glass Purchase Order - 23961

Crash while generating Purchase Order XML for Sales Lines where Grid margins are applicable is now fixed.

#### Sales - Order Entry - Dealer Client - 24113

Filtering out Systems for Dealer users using Customer Special Terms was not working. This is now corrected.

#### Administration - Login - 24102

Issue with error displayed to any existing non-senior manager user trying to login after upgrade is resolved.

### Windowmaker 2022 R1.2

#### Sales - Order Entry - line Configuration - Grids - 23002

Problem with Hubs disappearing on reopening a Sales line is now resolved.

#### Sales - Order Entry - line Configuration - Stock Sales Line - 22414

Windowmaker crashed on creating a +Stock sales line when graphics were associated with the Stock record, and 'FE' option was present in the User license. This is now rectified.

#### Sales - Order Entry - 17705

Saving a Quote/Order without adding Sales lines did not copy the Document Header/Footer setup on the Customer into the Quote/Order. This is now corrected.

#### Sales - Order Entry - Costing, Pricing - 22710

When "Calculate Products with cost 'Not Specified' as Error" is set in the Application Settings, and part cost is fetched from a Cost matrix as 'Not specified', program showed a Warning instead of an error. This is now corrected, and an error is shown during Order Entry.

#### Sales - Order Entry- Reports - 21989

Problem with +ITM type not working is now resolved.

### Sales - Order Entry - Convert Quote to Order - 22262

The problem with stored B.O.M of the Quote not getting copied to the Order when a Quote was converted into an Order is now fixed. This happened when user had 'FE' option in their licence.

#### Sales - Order Entry - Customers - 22286

The problem with Incorrect Completed Orders Count on a Customer record is now fixed.

#### Sales - Order Entry - Link to QuickBooks - 23310

Issues related to WM  $\rightarrow$  QuickBooks syncing due to incompatibility of field lengths between the two software is now resolved.